## E-MANIFEST

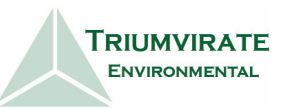

## REGISTER WITH RCRAINFO TO VIEW MANIFESTS ONLINE

**EGISTER WITH RCRAINFO TO VIEW MANIFESTS ONLINE**<br>
e-manifest is a one stop shop for tracking, viewing, and storage of return manifests of<br>
straching advantage of new (optional)<br>
straching advantage of new (optional)<br>
stra shipments of hazardous waste. You can begin taking advantage of new (optional) digital recordkeeping requirements for waste shipped on or after June 30<sup>th</sup>, 2018. The

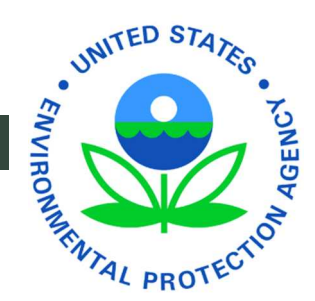

e-manifest rule, in place as of June 30<sup>th</sup>, permits generators to maintain digital archives of return manifest copies in place of paper binders. A scanned manifest image on e-manifest replaces the requirement of a paper copy onsite so long as generators can login to the system to view their return copies. Take advantage of paperless manifest retention by registering for e-manifest today!

Note: Any waste shipped on a manifest pursuant to federal or state law is covered by scope of e-manifest.

- RCRA federal hazardous waste
- Regulated PCB waste shipped on a manifest
- State-regulated hazardous waste (if manifest required by initiation or destination states)
- Very Small Quantity Generator waste (if manifest required by state)
- Imported hazardous waste

## How to Register for e-manifest

Step 1: Visit https://www.epa.gov/e-manifest/e-manifest-user-registration for more information instructions on getting set up.

Step 2: Connect to your sites using their federally designated EPAID number. Obtain a designated EPAID number by filling out form 8700-12, online using myRCRAid or a paper form. Your state may participate in digital filing – ask your customer representative.

If your location has an existing federal EPAID number, select the 'Add Existing Site' button on your homepage dashboard. To request a new federal EPAID number, select 'Request Site ID'.

Tip: Search for existing sites using the EPAID# and state and or zipcode in which the site is located.

- Step 3: Sign up for an account at https://rcrainfo.epa.gov/rcrainfoprod/action/secured/login. Make sure to connect EPAID for the sites you need access, to your account. There is no limit to the number of users or site managers associated with an EPAID. Note: EPA recommends each site/EPAID register two users with Site Manager permissions.
	- 1. Register as an Industry User. Enter UserID, Password, and Security Questions
	- 2. Fill out contact information and generate a verification code.
	- 3. Complete an Electronic Signature Agreement (for Site Manager or Certifier permissions).

## Need Help?

Please share comments, questions, or concerns with your customer service representative or account manager, and follow updates on our website at: https://www.triumvirate.com/blog/epa-hazardous-waste-e-manifestprogram

Our e-manifest experts are available to assist. Please contact us at e-manifest@triumvirate.com or visit https://www.triumvirate.com/resources/e-manifest for more e-manifest resources, FAQs, and EPA quidance.